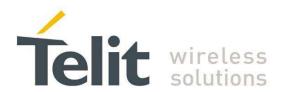

# ME50/70-169 Demo Case User Guide

1vv0301029 Rev.0 - 2012-10-01

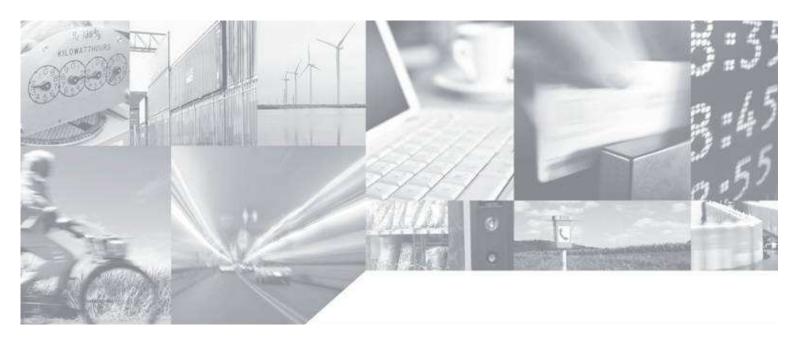

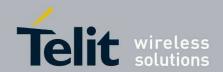

1vv0301029 Rev.0 - 2012-10-01

# **APPLICABILITY TABLE**

**PRODUCT** 

ME50-169

ME70-169

**SW Version** 

GI.U03.01.01 GL.U03.01.01

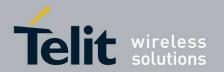

### SPECIFICATIONS SUBJECT TO CHANGE WITHOUT NOTICE

#### Notice

While reasonable efforts have been made to assure the accuracy of this document, Telit assumes no liability resulting from any inaccuracies or omissions in this document, or from use of the information obtained herein. The information in this document has been carefully checked and is believed to be entirely reliable. However, no responsibility is assumed for inaccuracies or omissions. Telit reserves the right to make changes to any products described herein and reserves the right to revise this document and to make changes from time to time in content hereof with no obligation to notify any person of revisions or changes. Telit does not assume any liability arising out of the application or use of any product, software, or circuit described herein; neither does it convey license under its patent rights or the rights of others.

It is possible that this publication may contain references to, or information about Telit products (machines and programs), programming, or services that are not announced in your country. Such references or information must not be construed to mean that Telit intends to announce such Telit products, programming, or services in your country.

### Copyrights

This instruction manual and the Telit products described in this instruction manual may be, include or describe copyrighted Telit material, such as computer programs stored in semiconductor memories or other media. Laws in the Italy and other countries preserve for Telit and its licensors certain exclusive rights for copyrighted material, including the exclusive right to copy, reproduce in any form, distribute and make derivative works of the copyrighted material. Accordingly, any copyrighted material of Telit and its licensors contained herein or in the Telit products described in this instruction manual may not be copied, reproduced, distributed, merged or modified in any manner without the express written permission of Telit. Furthermore, the purchase of Telit products shall not be deemed to grant either directly or by implication, estoppel, or otherwise, any license under the copyrights, patents or patent applications of Telit, as arises by operation of law in the sale of a product.

### **Computer Software Copyrights**

The Telit and 3rd Party supplied Software (SW) products described in this instruction manual may include copyrighted Telit and other 3rd Party supplied computer programs stored in semiconductor memories or other media. Laws in the Italy and other countries preserve for Telit and other 3rd Party supplied SW certain exclusive rights for copyrighted computer programs, including the exclusive right to copy or reproduce in any form the copyrighted computer program. Accordingly, any copyrighted Telit or other 3rd Party supplied SW computer programs contained in the Telit products described in this instruction manual may not be copied (reverse engineered) or reproduced in any manner without the express written permission of Telit or the 3rd Party SW supplier. Furthermore, the purchase of Telit products shall not be deemed to grant either directly or by implication, estoppel, or otherwise, any license under the copyrights, patents or patent applications of Telit or other 3rd Party supplied SW, except for the normal non-exclusive, royalty free license to use that arises by operation of law in the sale of a product.

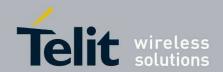

1vv0301029 Rev.0 - 2012-10-01

#### **Usage and Disclosure Restrictions**

#### **License Agreements**

The software described in this document is the property of Telit and its licensors. It is furnished by express license agreement only and may be used only in accordance with the terms of such an agreement.

### **Copyrighted Materials**

Software and documentation are copyrighted materials. Making unauthorized copies is prohibited by law. No part of the software or documentation may be reproduced, transmitted, transcribed, stored in a retrieval system, or translated into any language or computer language, in any form or by any means, without prior written permission of Telit

### **High Risk Materials**

Components, units, or third-party products used in the product described herein are NOT fault-tolerant and are NOT designed, manufactured, or intended for use as on-line control equipment in the following hazardous environments requiring fail-safe controls: the operation of Nuclear Facilities, Aircraft Navigation or Aircraft Communication Systems, Air Traffic Control, Life Support, or Weapons Systems (High Risk Activities"). Telit and its supplier(s) specifically disclaim any expressed or implied warranty of fitness for such High Risk Activities.

#### **Trademarks**

TELIT and the Stylized T Logo are registered in Trademark Office. All other product or service names are the property of their respective owners.

Copyright © Telit Communications S.p.A. 2011.

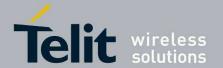

1vv0301029 Rev.0 - 2012-10-01

## **Contents**

| 1. li | ntroduction                         | 6  |
|-------|-------------------------------------|----|
| 1.1.  | . Scope                             | 6  |
| 1.2.  | . Audience                          | 6  |
| 1.3.  | Contact Information, Support        | 6  |
| 1.4.  | . Document Organization             | 7  |
| 1.5.  | . Text Conventions                  | 7  |
| 1.6.  | . Related Documents                 | 7  |
| 2. G  | General Description                 | 8  |
| 2.1.  | . DemoCase philosophy               | 8  |
| 2.2.  | Hardware Considerations             | 8  |
| 2.3.  | . Wireless M-bus Considerations     | 8  |
| 2.4.  | . SR Manager Tool Considerations    | 8  |
| 2.5.  | . List of equipment                 | 9  |
| 3. D  | Detailed equipment description      | 10 |
| 3.1.  | . EVK Description                   | 10 |
| 3.2.  | . ME50/70-169 DIP Pin Out           | 11 |
| 4. lı | nstallation of ME50-169             | 12 |
| 4.1.  | . Demoboard Construction            | 12 |
| 4.2.  | . DemoBoard Connection              | 13 |
| 5. lı | nstallation of ME70-169             | 14 |
| 5.1.  | . Demoboard Construction            | 14 |
| 5.2.  | . DemoBoard Connection              | 15 |
| 6. S  | R Manager Tool Installation         | 16 |
| 7. V  | Vireless M-Bus 2010 Part4: Tutorial | 17 |
| 8. G  | Blossary                            | 25 |
| 9. D  | Oocument History                    | 26 |
|       |                                     |    |

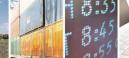

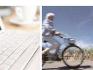

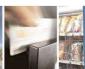

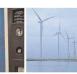

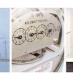

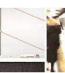

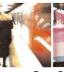

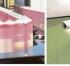

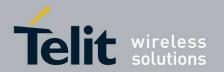

## 1. Introduction

## 1.1. Scope

The aim of this document is to describe the Democase dedicated to Wireless M-Bus 169MHz demonstration, based on ME50-169 and ME70-169 modules, embedding Telit in house Wireless M-Bus stack.

After a short description of the Democase and its installation principles, its functioning will be detailed in more advanced operation modes.

## 1.2. Audience

This document is intended for customers who are about to test or learn how Wireless M-bus works.

## 1.3. Contact Information, Support

For general contact, technical support, to report documentation errors and to order manuals, contact Telit Technical Support Center (TTSC) at:

TS-SRD@telit.com

TS-NORTHAMERICA@telit.com

TS-LATINAMERICA@telit.com

TS-APAC@telit.com

#### Alternatively, use:

http://www.telit.com/en/products/technical-support-center/contact.php

For detailed information about where you can buy the Telit modules or for recommendations on accessories and components visit:

#### http://www.telit.com

To register for product news and announcements or for product questions contact Telit Technical Support Center (TTSC).

Our aim is to make this guide as helpful as possible. Keep us informed of your comments and suggestions for improvements.

Telit appreciates feedback from the users of our information.

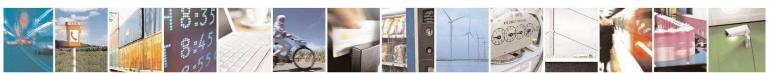

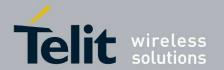

# 1.4. Document Organization

This document contains the following chapters (sample):

<u>"Chapter 1: Introduction"</u> provides a scope for this document, target audience, contact and support information, and text conventions.

"Chapter 2: General Description" gives an overview of the features of the product.

<u>"Chapter 3: Detailed equipment description"</u> describes in details the characteristics of the provided hardware.

"Chapter 4: Installation" describes how to use the DemoCase

<u>"Chapter 5: Wireless M-Bus 2010 Part4: Tutorial"</u> contains a tutorial on how to set up communication between modules with Wireless M-Bus 2010 Part4 embedded SW.

"Chapter 6: Glossary" provides a complete list of acronyms and abbreviations used in this document.

"Chapter 7: Document History" provides a complete revision list.

### 1.5. Text Conventions

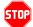

<u>Danger – This information MUST be followed or catastrophic equipment failure or bodily injury may occur.</u>

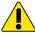

Caution or Warning – Alerts the user to important points about integrating the module, if these points are not followed, the module and end user equipment may fail or malfunction.

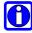

Tip or Information – Provides advice and suggestions that may be useful when integrating the module.

All dates are in ISO 8601 format, i.e. YYYY-MM-DD.

### 1.6. Related Documents

- [1] ME50-169 RF Module User Guide, 1vv0300981
- [2] ME70-169 RF Module User Guide, 1vv0301021
- [3] SR Manager Tool User Guide, 1vv0300899
- [4] Wireless M-Bus User Guide Part4+Part5 Mode R2, 1vv0300828
- [5] Wireless M-Bus Part5\_Mode Q User Guide, 1vv0300935
- [6] Wireless M-Bus 2010 Part4 User Guide, 1vv0300953

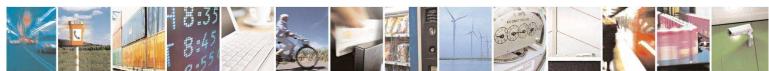

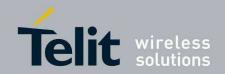

# 2. General Description

## 2.1. DemoCase philosophy

The goal of the DemoCase is to show to customers the possibilities offered by Telit Wireless M-Bus solutions into the 169MHz metering dedicated band.

It allows customers test the Wireless M-Bus functionalities and modules performances. All the devices proposed into the DemoCase are based on ME50-169 and ME70-169 radio modules.

## 2.2. Hardware Considerations

The DemoCase contains devices based on ME50-169 and ME70-169 radio modules :

- ME50-169: it is a 35mW radio module, allowing range up to 5 km.
- ME70-169: it is a 1W radio module, allowing range up to 25 km.

For more HW information on ME50-169 and ME70-169, please refer to the dedicated documentation [1] and [2] available on the Telit web site.

## 2.3. Wireless M-bus Considerations

Into the DemoCase, radio modules are configured with "Wireless M-Bus 2010 Part4" Telit embedded SW. Please refer to the dedicated documentation [6] available on the Telit web site.

## 2.4. SR Manager Tool Considerations

SRManagerTool is the PC software to configure and monitor a Wireless M-Bus Network.

For installation and detailed use, refer to the dedicated documentation [3]Error! Reference source not found. available on the Telit web site.

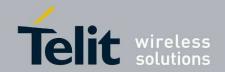

1vv0301029 Rev.0 - 2012-10-01

# 2.5. List of equipment

The ME50/70-169 Democase supplies the following items:

- 2 USB EVKs
- 2 ME50-169 modules mounted on their DIP support
- 2 ME70-169 modules mounted on their DIP support
- 2 Antennas (SMA)
- 2 USB cables
- 2 Power supply DC blocks (+6V)
- 2 Primary batteries (+9V)

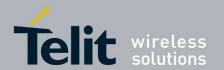

# 3. Detailed equipment description

# 3.1. EVK Description

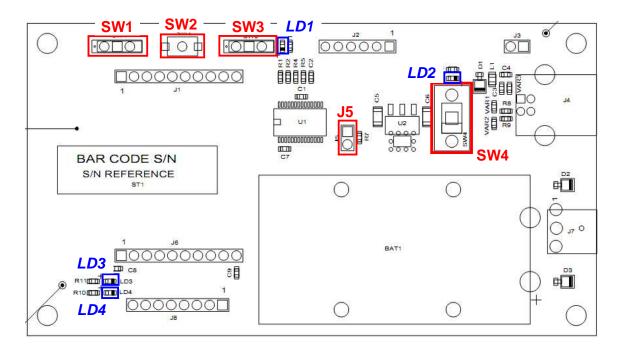

| Designation | Feature            |
|-------------|--------------------|
| SW1         | Stand-by switch    |
| SW3         | Programming switch |
| SW2         | Reset push button  |
| SW4         | ON/OFF switch      |
| LD1         | PROG Yellow LED    |
| LD2         | ON/OFF Yellow LED  |
| LD3         | Red LED            |
| LD4         | Green LED          |

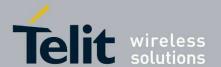

1vv0301029 Rev.0 - 2012-10-01

# 3.2. ME50/70-169 DIP Pin Out

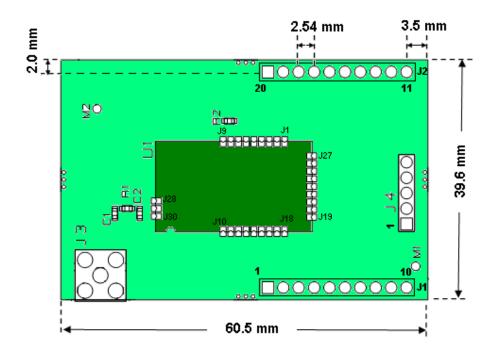

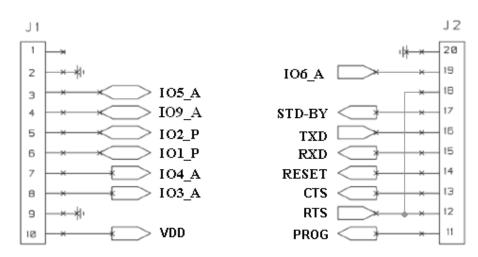

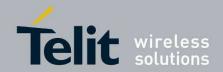

# 4. Installation of ME50-169

# 4.1. Demoboard Construction

In order to build each demoboard:

- 1. Plug 1 DIP module on 1 EVK board.
- 2. Screw a SMA antenna on each DIP module.
- 3. Plug a USB cable to each EVK board.

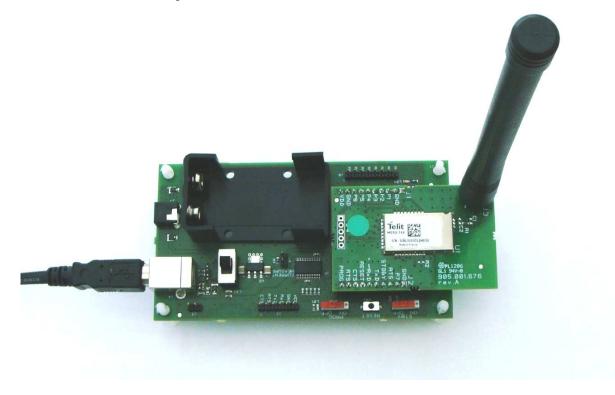

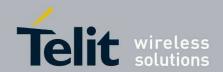

1vv0301029 Rev.0 - 2012-10-01

## 4.2. DemoBoard Connection

In order to connect a demoboard:

1. Connect the USB cable to the PC.

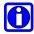

The Demoboard is supplied directly through the USB connection. In case of mobility is needed, a +9V battery can be used. When battery is plugged, it has priority on the USB power supply.

- 2. Check that stand-by (STBY, SW1) and programming (PROG, SW3) switches are turned OFF.
- 3. Switch the DemoBoard ON (SW4). Check that the yellow LED LD2 lights on when power supplying the DemoBoard.

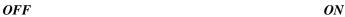

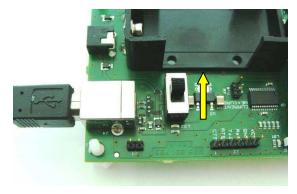

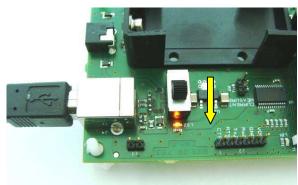

- 4. Red LED LD3 blinks when the module is transmitting/receiving data frames, corresponds to pin J1.
- 5. Green LED LD4 lights on when the module is in normal mode (not stand-by mode), corresponds to pin J2.

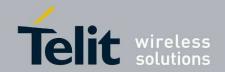

# 5. Installation of ME70-169

# 5.1. Demoboard Construction

In order to build each demoboard:

- 1. Plug 1 DIP module on 1 EVK board.
- 2. Screw a SMA antenna on each DIP module.
- 3. Plug a USB cable to each EVK board.
- 4. Plug a DC block to each EVK board.

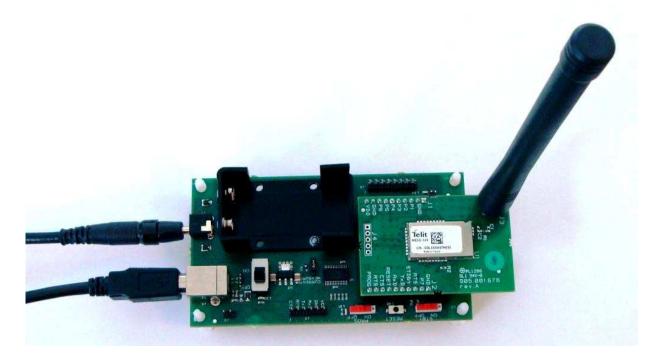

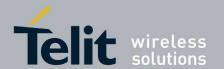

1vv0301029 Rev.0 - 2012-10-01

## 5.2. DemoBoard Connection

In order to connect a demoboard:

- 1. Connect the USB cable to the PC.
- 2. Plug the DC block to main power.

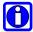

The Demoboard is supplied by the DC block. In case of mobility is needed, a +9V battery can be used.

- 3. Check that stand-by (STBY, SW1) and programming (PROG, SW3) switches are turned OFF.
- 4. Switch the DemoBoard ON (SW4). Check that the yellow LED LD2 lights on when power supplying the DemoBoard.

OFF ON

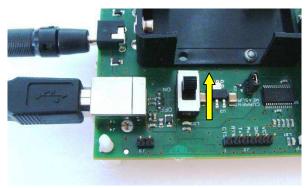

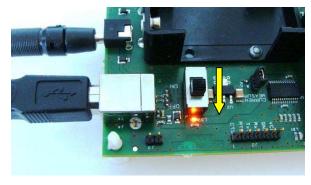

- 5. Red LED LD3 blinks when the module is transmitting/receiving data frames, corresponds to pin J1.
- 6. Green LED LD4 lights on when the module is in normal mode (not stand-by mode), corresponds to pin J2.

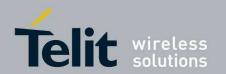

# 6. SR Manager Tool Installation

Refer to SR Tool user guide [3] for a detail description of SR tool installation

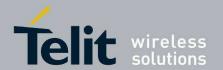

1vv0301029 Rev.0 - 2012-10-01

# 7. Wireless M-Bus 2010 Part4: Tutorial

This chapter contains a step-by-step tutorial on how to set up communication between two ME50/70-169 modules and how to transfer a simple frame from one module to another. One module will be configured as meter and the other module will act as "other" device (data concentrator). Telit SR Manger Tool is used both to configure the modules and to transfer data between them.

1. Switch on the first DemoBoard and connect it to the PC via the RS-232 serial cable; start SR Manager Tool:

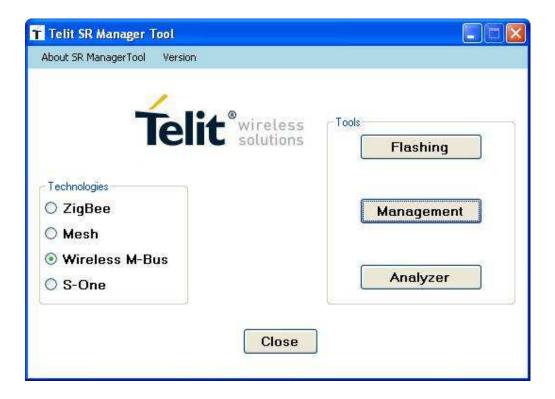

2. Select "Wireless M-Bus" in the "Technologies" panel and click on "Management"; a new window appears:

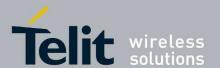

1vv0301029 Rev.0 - 2012-10-01

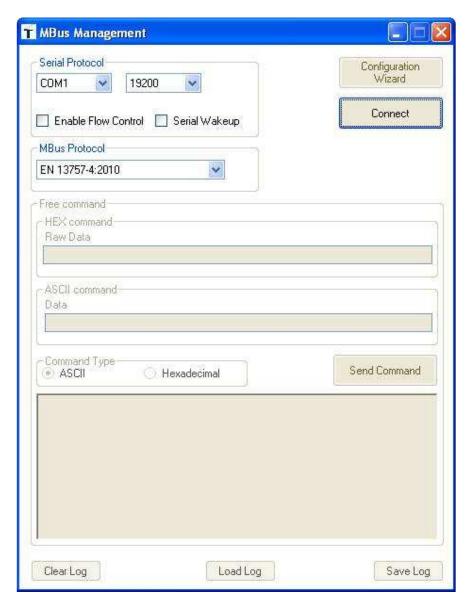

3. In the "Serial Protocol" panel, select the PC serial port connected to the DemoBoard and select 19200 as baud rate; select "EN 13757-4:2010" in the "MBus Protocol" panel; click on "Connect":

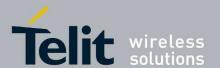

1vv0301029 Rev.0 - 2012-10-01

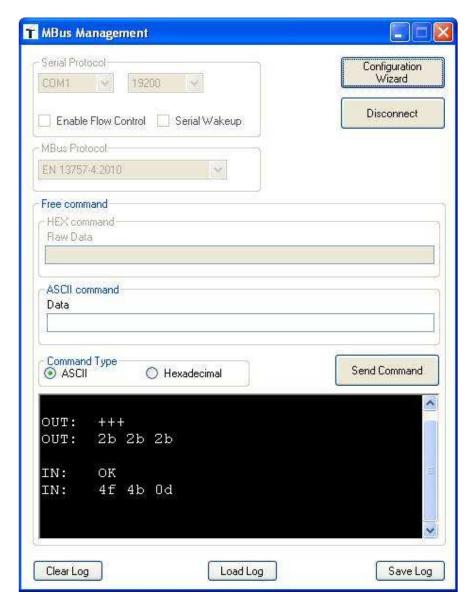

4. Click on "Configuration Wizard"; a new window appears:

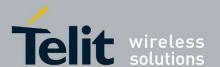

1vv0301029 Rev.0 - 2012-10-01

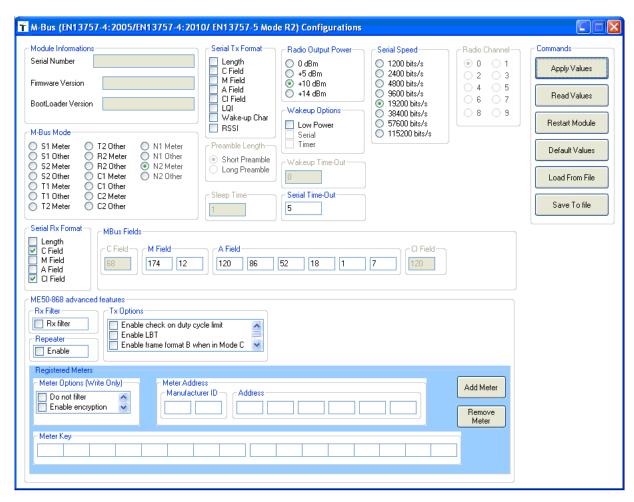

5. Select "N2 Meter" in the "M-Bus Mode" panel, select "C Field" and "CI Field" in the "Serial Rx Format" panel and click on "Apply Values"; wait until a pop-up window appears that confirms the new settings:

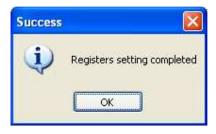

6. Click on "OK" in the pop-up window and close the configuration window; in the "MBus Management" window, type the string "ATO" in the "Data" text box and press Enter:

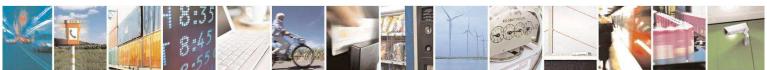

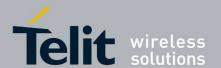

1vv0301029 Rev.0 - 2012-10-01

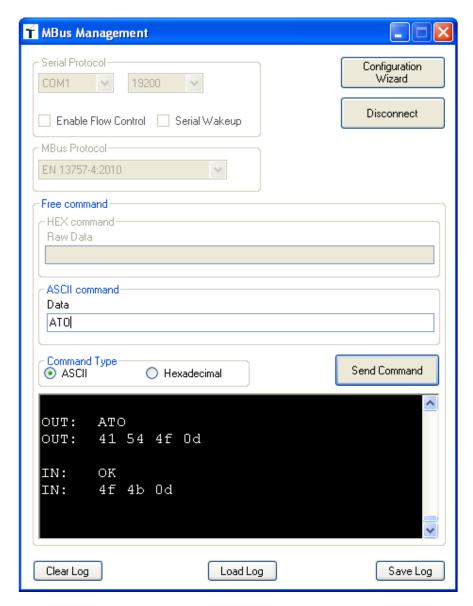

- 7. In the bottom panel the "OK" response from is shown. Now the module in the first DemoBoard is configured to work as meter in N2 mode and is ready to send or receive data. Keep this window open because it will be used afterwards to send an example frame.
- 8. To configure the second module as "other" device, open a new instance of SR Manager Tool and follow the same steps shown above to open the configuration window, this time selecting the serial port connected to the second DemoBoard.

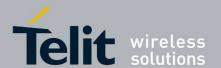

1vv0301029 Rev.0 - 2012-10-01

| ★ M-Bus (EN13757-4:2005/EN13757-4:20                                                                                                    | 10/ EN13757-5 Mod                                                                                                    | de R2) Configurations                                                                                      |                                                                                                    |                                      |                                                                                             |  |  |  |
|----------------------------------------------------------------------------------------------------|----------------------------------------------------------------------------------------------------|----------------------------------------------------------------------------------------------------|----------------------------------------------------------------------------------------------------|--------------------------------------|---------------------------------------------------------------------------------------------|--|--|--|
| Module Informations Serial Number  Firmware Version  BootLoader Version  M-Bus Mode  S1 Meter                                                                                                    | Serial Tx Format  Length C Field M Field A Field CI Field LQI Wake-up Char RSSI  Preamble Length  Short Preamble Long Preamble  Sleep Time | Radio Output Power  0 dBm +5 dBm +10 dBm +14 dBm  Low Power Serial Timer  Wakeup Time-Out  Serial Time-Out | Serial Speed  1200 bits/s 2400 bits/s 4800 bits/s 9600 bits/s 916200 bits/s 38400 bits/s 115200 bits/s | Radio Channel  0 0 1 2 3 4 5 6 7 8 9 | Commands Apply Values Read Values Restart Module Default Values Load From File Save To file |  |  |  |
| Serial Rx Format Length C Field M Field A Field T C Field M Field A Field C Field T C Field M Field A Field T C Field T C Field M Field T C Field T C Field |                                                                                                    |                                                                                                    |                                                                                                    |                                      |                                                                                             |  |  |  |
| Registered Meters  Meter Options (Write Only)  Do not filter Enable encryption  Meter Key                                                                                                    |                                                                                                    |                                                                                                    |                                                                                                    | Add Meter  Remove Meter              |                                                                                             |  |  |  |

- 9. Select "N2 Other" in the "M-Bus Mode" panel, select "Length", "C Field", "M Field", "A Field" and "CI Field" in the "Serial Tx Format" panel and click on "Apply Values"; wait for the settings to be applied and close the configuration window. In the "MBus Management" window, send the "ATO" command as done previously with the first DemoBoard. Now both modules are ready to transfer data.
- 10. To illustrate data communication, an example frame containing a measured volume of 876543 liters will be used. Based on the settings applied to the first module, to send a frame the fields to be sent to the serial port are C-Field and CI-Field, plus an optional Data-Field. In this example, a C-Field value of 0x44 (SEND / NO REPLY) and a CI-Field value of 0x78 (indicating a frame from a meter to a data concentrator, without data header) is chosen; the Data-Field is composed of the byte sequence (in hexadecimal notation) 0B 13 43 65 87, indicating a value of 876543 liters expressed with BCD coding. The total byte sequence to send to the serial port of the first DemoBoard is: 44 78 0B 13 43 65 87. In the "MBus Management" window of the SR Tool instance connected to the first DemoBoard, select "Hexadecimal" in the "Command Type" panel, type the above byte sequence in the "Raw Data" text box and press Enter:

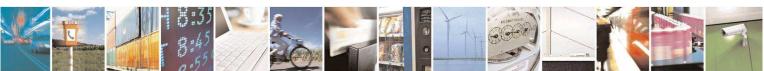

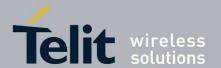

1vv0301029 Rev.0 - 2012-10-01

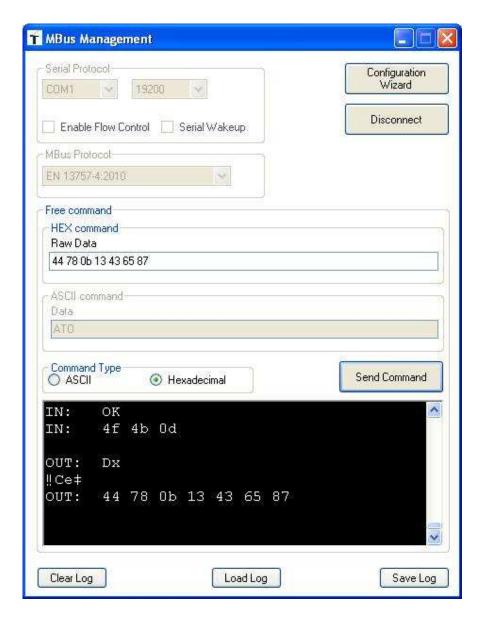

11. The frame is sent by the first module and received by the second module, as shown in the bottom panel of the "MBus Management" widow of the SR Tool instance connected to the second DemoBoard:

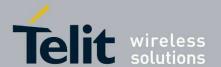

1vv0301029 Rev.0 - 2012-10-01

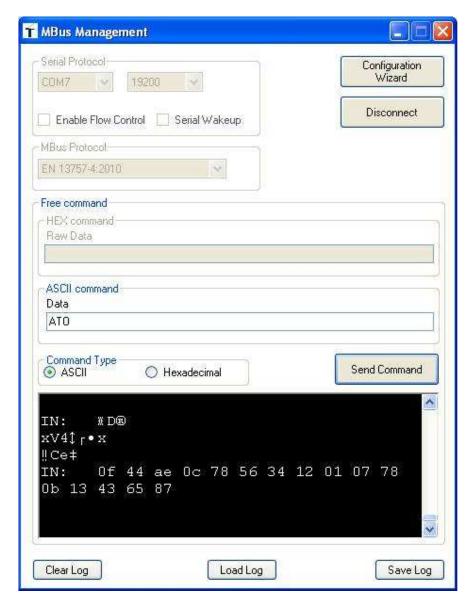

12. Specifically, the bottom panel shows the bytes corresponding to the settings previously applied in the "Serial Tx Format" panel of the configuration window: Length (0F), C-Field (44), M-Field (AE 0C, corresponding to the M-Field values contained in the settings of the first module), A-Field (78 56 34 12 01 07, corresponding to the A-Field values contained in the settings of the first module) and CI-Field (78), plus the Data-Field byte sequence (0B 13 43 65 87).

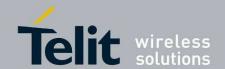

1vv0301029 Rev.0 - 2012-10-01

## 8. Glossary

**ACP** Adjacent Channel Power

**BER** Bit Error Rate

**Bits/s** Bits per second (1000 bits/s = 1Kbps)

**CER** Character Error Rate

**dBm** Power level in decibel milliwatt (10 log (P/1mW))

**EMC** Electro Magnetic Compatibility

**EPROM** Electrical Programmable Read Only Memory

**ETR** ETSI Technical Report

**ETSI** European Telecommunication Standard Institute

**FM** Frequency Modulation

FSK Audio Frequency Shift Keying
GFSK Gaussian Frequency Shift Keying
GMSK Gaussian Minimum Shift Keying

**IF** Intermediary Frequency

ISM Industrial, Scientific and Medical

**kbps** kilobits/s

LBT Listen Before Talk
LNA Low Noise Amplifier

MHz Mega Hertz (1 MHz = 1000 kHz)

PLL Phase Lock Loop

**PROM** Programmable Read Only Memory

NRZ Non return to Zero RF Radio Frequency

**RoHS** Restriction of Hazardous Substances **RSSI** Receive Strength Signal Indicator

**Rx** Reception

SRD Short Range Device Tx Transmission

SMD Surface Mounted Device VCO Voltage Controlled Oscillator

VCTCXO Voltage Controlled and Temperature Compensated Crystal Oscillator

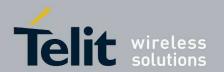

1vv0301029 Rev.0 - 2012-10-01

# 9. Document History

| Revision | Date       | Changes       |
|----------|------------|---------------|
| 0        | 2012-10-01 | First Release |
|          |            |               |
|          |            |               |
|          |            |               |
|          |            |               |